# **Eliminazione manuale dei log per Cisco Secure Email Gateway**

### **Sommario**

### **Introduzione**

In questo documento viene descritta la nuova azione **deletelogfiles** e viene descritta la procedura per eseguire l'azione su Cisco Secure Email Gateway (SEG).

Contributo di Chris Arellano Cisco TAC Engineer.

## **Prerequisiti**

AsyncOS 15.0.0 e versioni successive per Cloud Email Security e On-Premise Secure Email Appliance.

#### **Componenti usati**

Cisco SEG

metodo di accesso CLI

Le informazioni discusse in questo documento fanno riferimento a dispositivi usati in uno specifico ambiente di emulazione. Su tutti i dispositivi menzionati nel documento la configurazione è stata ripristinata ai valori predefiniti. Se la rete è operativa, valutare attentamente eventuali conseguenze derivanti dall'uso dei comandi.

### **Configurazione**

Nelle istruzioni successive viene illustrata la nuova funzionalità di registrazione che consente di eliminare singoli file di registro all'interno di ciascun dispositivo SEG.

Perché? In alcune situazioni può essere necessario eliminare i contenuti sensibili dal SEG.

Ogni sottoscrizione di log è costituita da una raccolta di singoli file contenente un indicatore di data per ogni file all'interno del nome, che termina con l'inizio del log successivo contenente una data sequenziale all'interno del nome.

L'azione può essere eseguita su SEG standalone e a livello di macchina all'interno di un cluster.

**Passaggio 1.** Accedere tramite CLI e digitare i comandi successivi logconfig > **deletelogfile** > **Selezionare il numero che rappresenta la sottoscrizione del log** > **Selezionare il numero che rappresenta il log** > **Y** per confermare.

**Nota**: l'azione di eliminazione è immediata e permanente e non richiede il commit delle modifiche.

NOTICE: This configuration command has not yet been configured for the current cluster mode (Machine esa

What would you like to do?

1. Switch modes to edit at mode "Cluster Hosted\_Cluster".

2. Start a new, empty configuration at the current mode (Machine esa1.hcXXXX-XX.iphmx.com). 3. Copy settings from another cluster mode to the current mode (Machine esa1.hcXXXX-XX.iphmx.com). [1]>

Currently configured logs:

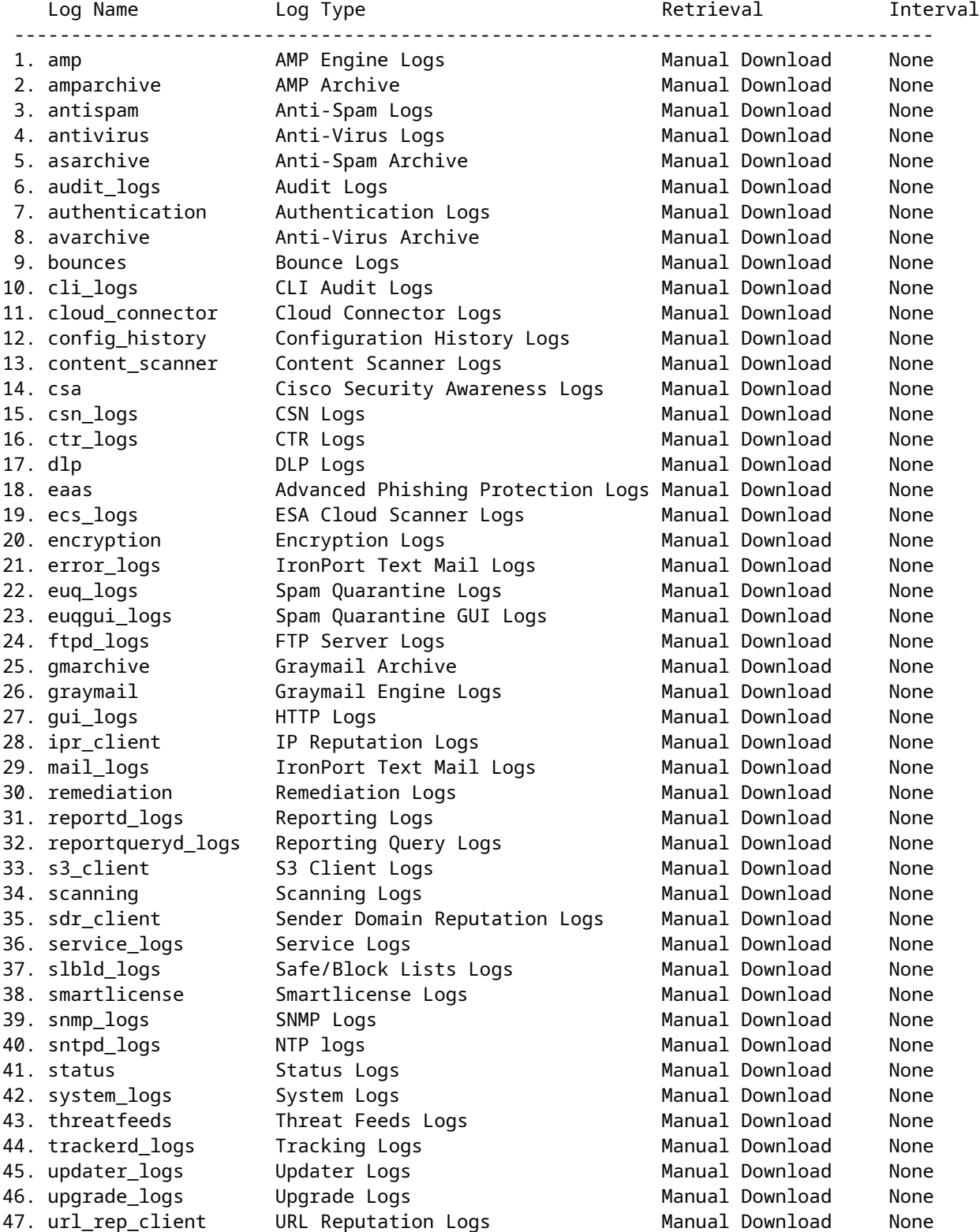

Choose the operation you want to perform: - NEW - Create a new log. - EDIT - Modify a log subscription.

- DELETE - Remove a log subscription. - DELETELOGFILE - Delete log files - SETUP - General settings. - LOGHEADERS - Configure headers to log. - CEFLOGHEADERS - Configure list of headers to add in CEF log files. - HOSTKEYCONFIG - Configure SSH host keys. - CLUSTERSET - Set how logs are configured in a cluster. - CLUSTERSHOW - Display how logs are configured in a cluster. []> deletelogfile Currently configured logs: Log Name No of Log Files --------------------------------------------------------------------------------- 1. amparchive 3 2. antispam 1 3. asarchive 3<br>4. audit\_logs 9<br>5. authentic 4. audit\_logs 9 5. authentication 9 6. avarchive 3 7. bounces 3 8. cli\_logs 9 9. config\_history 49 10. error\_logs 3 11. euq\_logs 3 12. euqgui\_logs 3 13. ftpd\_logs 3 14. gmarchive 3<br>15. aravmail 1 15. graymail 1 16. gui\_logs 9 17. ipr\_client 6 18. mail\_logs 4 -Note: 19-47 removed from sample view - Enter the number of the log file you want to delete. []> 18 Log File Name The Size File Created At --------------------------------------------------------------------------------- 1. mail.@20230517T021023.s 99941403 Wed May 17 02:10:23 2023 2. mail.@20230706T063330.s 35603294 Thu Jul 6 06:33:30 2023 3. mail.@20230712T073148.s 93764 Wed Jul 12 07:31:48 2023 4. mail.@20230712T095042.s 6756 Wed Jul 12 09:50:42 2023 Enter the number of the log file you want to delete. Notes: - To specify multiple log files, enter the required numbers separated by commas (for example: 2,3,9) - To specify a range of log files, enter the required range numbers with a dash (for example: 2-5). - To specify a combination of single and range, enter the required numbers with comma and dash (for exam []> 1 Warning: The following log files - ['mail.@20230517T021023.s'] will be removed from the email gateway immediately Do you want to continue? [N]> y Log file /data/pub/mail\_logs/mail.@20230517T021023.s has been deleted successfully

#### **Verifica**

Per verificare, eseguire nuovamente deletelogfile selezionando la stessa sottoscrizione per visualizzare

Note: Edited output to illustrate the change in log count from 4 to 3 post deletion. Enter the number of the log file you want to delete. []> 18

Log File Name File Size File Created At --------------------------------------------------------------------------------- 1. mail.@20230706T063330.s 35603294 Thu Jul 6 06:33:30 2023 2. mail.@20230712T073148.s 93764 Wed Jul 12 07:31:48 2023 3. mail.@20230712T095042.s 6756 Wed Jul 12 09:50:42 2023

### **Informazioni correlate**

- [Guida alla configurazione di Email Security](/content/m/en_us/products/security/email-security/setup-guide.html#~your-journey)
- [Pagina di avvio di Cisco Secure Email Gateway per il supporto delle guide](https://www.cisco.com/c/it_it/support/security/email-security-appliance/series.html)

#### Informazioni su questa traduzione

Cisco ha tradotto questo documento utilizzando una combinazione di tecnologie automatiche e umane per offrire ai nostri utenti in tutto il mondo contenuti di supporto nella propria lingua. Si noti che anche la migliore traduzione automatica non sarà mai accurata come quella fornita da un traduttore professionista. Cisco Systems, Inc. non si assume alcuna responsabilità per l'accuratezza di queste traduzioni e consiglia di consultare sempre il documento originale in inglese (disponibile al link fornito).